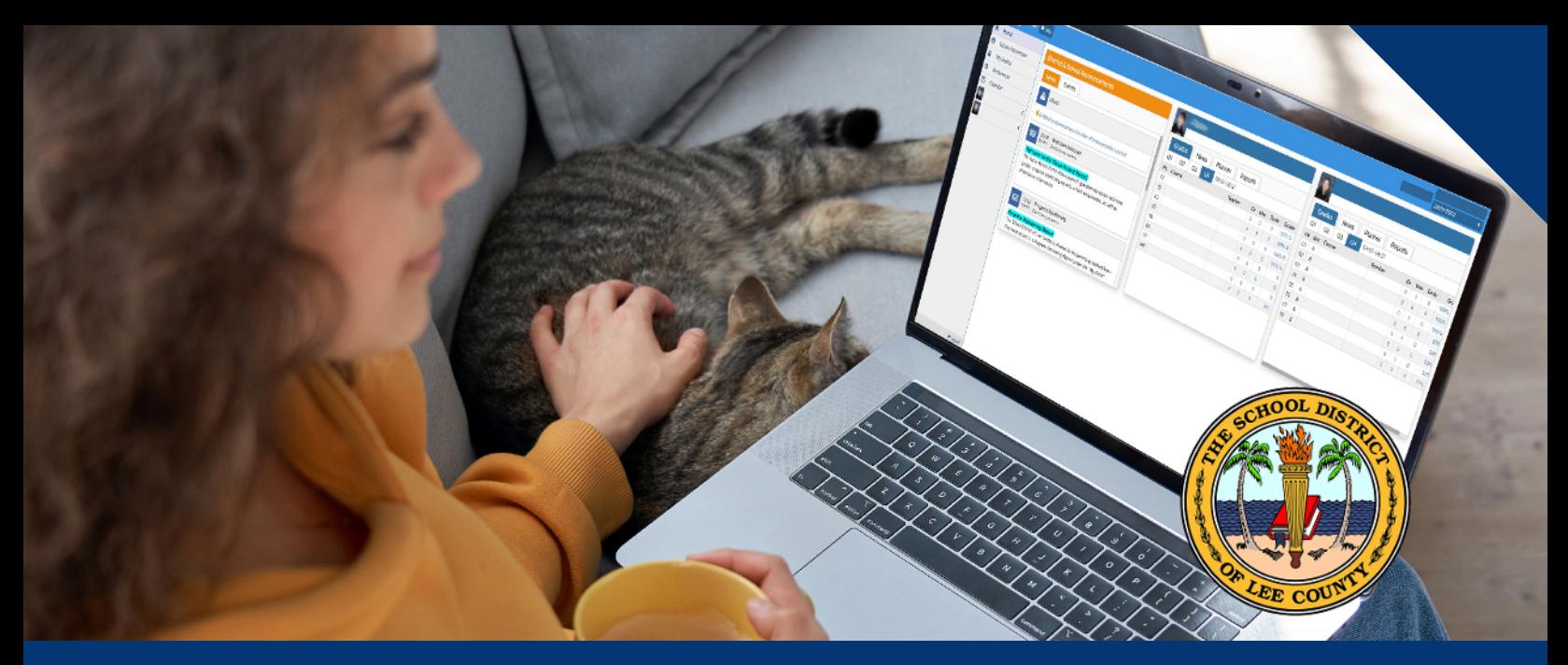

# **FOCUS Parent Portal**

Child?s Assignment Grades - Class Grade - Attendance - Referrals Progress Monitoring Results - Report Cards - Interim Report Cards Beginning of the Year Forms such as Student Emergency and Health Information

### **How to Register**

- Visit htt[p://focus.leeschools.net](http://focus.leeschools.net)
- Click "Create a Focus Parent Portal Account"
- Scroll to the bottom and click "Create Account"
- Fill in required fields and hit submit

### Reset Password

- If your email is already registered or forgot your password:
	- Visit htt[p://focus.leeschools.net](http://focus.leeschools.net)
	- Click "Reset your Focus Parent Portal password"

## **Once an Account is Created**

# **Linking Student Accounts**

#### IMPORTANT

Gather Student ID, Birth Date, and Portal PIN **Portal PIN** will be emailed to the email address on file at the beginning of 1st and 2nd semester or contact your child's school.

- Click "Link a child to your Focus Parent Portal account" or "I would like to ADD A CHILD who is already enrolled."
- Fill in required fields
- Click "Add Student"
- Repeat for each child
- Click "I am FINISHED adding students. Please take me to the Portal."